# 2 Finish Windows setup

Voltooi de Windows-setup | Terminez l'installation de Windows Windows-Setup abschließen | Terminare l'installazione di Windows

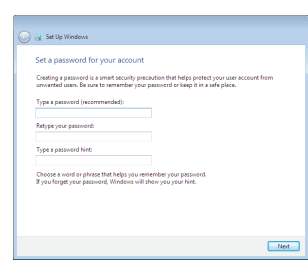

anatomic Security enabled retrieve

an annual Security enabled network 

.<br>Inow your wireless network details, you can skip

 $2$  Refresh

 $\boxed{300}$  10

**Contract** 

**Ca** of Set Up Windows Join a wireless network

Please choose your windess network. If

Connect to a hidden wireless network

# For more information

Voor meer informatie | Informations supplémentaires Weitere Informationen | Per ulteriori informazioni

# Connect the power adapter and 1 press the power button

Sluit de netadapter aan en druk op de aan-uitknop Connectez l'adaptateur d'alimentation et appuyez sur le bouton d'alimentation

Netzadapter anschließen und Betriebsschalter drücken

Connettere l'adattatore di alimentazione e premere il pulsante Accensione

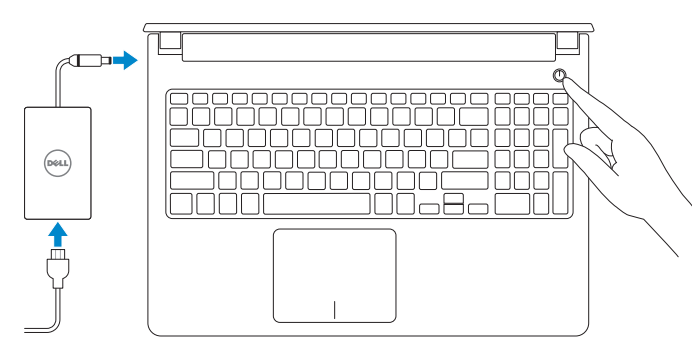

# **NOTE:** If you are connecting to a secured wireless network, enter the password for the wireless network access when prompted.

Schnellstart-Handbuch Guida introduttiva rapida

# Set up password for Windows Stel wachtwoord voor Windows in Configurez un mot de passe pour Windows

Kennwort für Windows einrichten Impostare una password per Windows Help protect your computer and improve Windows automatically

Install important updates only<br>Only install security updates and other important updates for Windows.

Ask me later<br>Until you decide, your computer might be vulnerable to security threats.

Use recommended settings<br>Install important and recommended updates, help make laternet browning rafer, check<br>online for solutions to problems, and help Microsoft improve Windows.

<u>Learn more about each option</u><br>When you use recommended settings or install updates only, some information is sent to<br>Microsoft. The internation is not used to identify you or context you. To turn off these settings<br>later,

- **A.B.:** Als u verbinding maakt met een beveiligd draadloos netwerk, vul dan het wachtwoord voor het netwerk in wanneer daar om gevraagd wordt.
- **Z REMARQUE :** si vous vous connectez à un réseau sans fil sécurisé, saisissez le mot de passe d'accès au réseau sans fil lorsque vous y êtes invité.
- ANMERKUNG: Wenn Sie sich mit einem geschützten Wireless-Netzwerk verbinden, geben Sie das Kennwort für das Wireless-Netzwerk ein, wenn Sie dazu aufgefordert werden.
- **N.B.:** Se ci si sta connettendo a una rete wireless protetta, inserire la password di accesso alla rete wireless quando richiesto.

# Connect to your network

# To learn about the features and advanced options available on your computer, click Start → All Programs→ Dell Help Documentation.

Maak verbinding met uw netwerk Connectez-vous à votre réseau Mit dem Netzwerk verbinden Connettere alla rete

Wettelijk model | Modèle réglementaire Muster-Modellnummer | Modello di conformità

Protect your computer Beveilig de computer Protégez votre ordinateur Computer schützen Proteggere il computer

Als u meer wilt weten over de functies en geavanceerde opties die beschikbaar zijn op uw desktop, klikt u op Start ↔→ Alle programma's→ Dell Help documentatie. Pour plus d'informations sur les fonctionnalités et les options avancées disponibles sur votre ordinateur, cliquez sur Démarrer  $\Theta \rightarrow$  Tous les programmes $\rightarrow$ Dell Help Documentation .

Informationen über die auf Ihrem Computer verfügbaren Funktionen und erweiterten Optionen erhalten Sie durch Klicken auf Start Ø→ Alle Programme→ Dell Hilfe-Dokumentation .

Per ulteriori informazioni circa le funzioni e le opzioni avanzate disponibili sul computer, fare clic su Start → Tutti i programmi → Documentazione guida Dell .

### Product support and manuals

Productondersteuning en handleidingen Support produits et manuels Produktsupport und Handbücher Supporto prodotto e manuali

dell.com/support dell.com/support/manuals dell.com/support/windows

Contact Dell

Neem contact op met Dell | Contacter Dell Kontaktaufnahme mit Dell | Contattare Dell dell.com/contactdell

## Regulatory and safety

Regelgeving en veiligheid Réglementations et sécurité Sicherheitshinweise und Zulassungsinformationen Normative e sicurezza

dell.com/regulatory\_compliance

### Regulatory model

P51F

### Regulatory type

Wettelijk type | Type réglementaire

Muster-Typnummer | Tipo di conformità

P51F005

Computer model

Computermodel | Modèle de l'ordinateur Computermodell | Modello del computer Inspiron 15-5552

# © 2015 Dell Inc. © 2015 Microsoft Corporation.

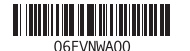

# Quick Start Guide

 $\left(\bigcirc$ 

# Inspiron 15 5000 Series

# Features

Kenmerken | Caractéristiques | Funktionen | Funzioni

### 1. Mikrofon

- 2. Kamerastatusanzeige
- 3. Kamera
- 4. Netzadapteranschluss
- 5. HDMI-Anschluss
- 6. USB 3.0-Anschluss
- 7. Medienkartenleser
- 8. Stromversorgungs- und Akkuzustandsanzeige/ Festplattenaktivitätsanzeige
- 9. Linker Mausklickbereich

- 3. Fotocamera
- 
- 5. Porta HDMI
- 6. Porta USB 3.0
- 7. Lettore di schede flash
- 8. Indicatore di stato dell'alimentazione e della batteria/Indicatore di attività del disco rigido
- 9. Area per clic con pulsante sinistro
- 10. Area per clic con pulsante destro

10. Rechter Mausklickbereich 11. Kopfhöreranschluss 12. USB 2.0-Anschlüsse (2) 13. Optisches Laufwerk 14. Sicherheitskabeleinschub 15. Betriebsschalter

16. Akku

17. Normenetikett (im Akkufach)

18. Service-Tag-Etikett 19. Akku-Entriegelungsriegel

### 1. Microfono 2. Indicatore di stato della fotocamera 12. Porte USB 2.0 (2) 11. Porta auricolare

18. Service Tag label 19. Battery-release latch

17. Regulatory label (in battery bay)

13. Unità ottica

15. Accensione

16. Batteria

17. Etichetta di conformità alle normative (nell'alloggiamento della batteria)

- 18. Etichetta Numero di servizio
- 19. Dispositivo di chiusura a scatto della batteria

Search

- 
- 4. Porta dell'adattatore di alimentazione 14. Slot cavo di protezione
- 
- 1. Microphone
- 2. Camera-status light
- 3. Camera
- 4. Power-adapter port
- 5. HDMI port
- 6. USB 3.0 port
- 7. Media-card reader
- 8. Power and battery-status light/ hard-drive activity light
- 9. Left-click area
- 10. Right-click area

11. Headset port 12. USB 2.0 ports (2) 13. Optical drive 14. Security-cable slot 15. Power button 16. Battery

- 1. Microfoon
- 2. Statuslampie camera
- 3. Camera
- 4. Poort voor netadapter
- 5. HDMI-poort
- 6. USB 3.0-poort
- 7. Mediakaartlezer
- 8. Aan-/uitlampie en lampie batterijstatus/activiteitslampje vaste schijf
- 9. Gebied voor linksklikken
- 10. Gebied voor rechtsklikken
- 11. Headsetpoort
- 12. USB 2.0-aansluitingen (2)
- 13. Optisch station
- 14. Sleuf voor beveiligingskabel
- 15. Aan-uitknop
- 16. Accu
- 17. Label regelgeving (in batterijhouder)
- 18. Servicetag
- 19. Ontgrendelingsschuifje batterijcompartiment

- 11. Port pour casque
- 12. Ports USB 2.0 (2)
- 13. Lecteur optique
- 4. Port de l'adaptateur d'alimentation 14. Emplacement pour câble de sécurité
	- 15. Bouton d'alimentation
	- 16. Batterie
	- 17. Étiquettes de conformité aux normes (dans la baie de la batterie)
	- 18. Étiquette de numéro de série
	- 19. Loquet de déverrouillage de batterie
- 1. Microphone
- 2. Voyant d'état de la caméra
- 3. Caméra
- 
- 5. Port HDMI
- 6. Port USB 3.0
- 7. Lecteur de carte mémoire
- 8. Voyant d'état de l'alimentation/ Voyant d'activité du disque dur
- 9. Zone de clic gauche
- 10. Zone de clic droit

# Shortcut keys

Sneltoetsen | Touches de fonction Tastaturbefehle | Tasti di scelta rapida

# Mute audio

Geluid dempen | Couper le son Audio stummschalten | Disattiva audio

# Decrease volume

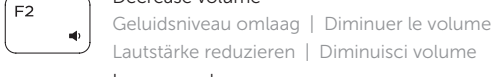

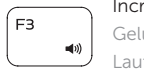

Increase volume Geluidsniveau omhoog | Augmenter le volume Lautstärke erhöhen | Aumenta volume

# Play previous track/chapter

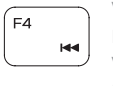

# Vorige nummer/hoofdstuk afspelen Lire le morceau ou le chapitre précédent Vorherigen Titel bzw. vorheriges Kapitel wiedergeben Riproduci traccia/capitolo precedente

# Play/Pause

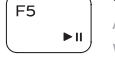

Afspelen/Pauzeren | Lire/Pause Wiedergabe/Pause | Riproduci/Metti in pausa

# Play next track/chapter

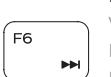

Volgende nummer/hoofdstuk afspelen Lire le morceau ou le chapitre suivant

Nächsten Titel bzw. nächstes Kapitel wiedergeben Riproduci traccia/capitolo successivo

# Switch to external display

- $\Box$  Naar extern beeldscherm schakelen | Basculer vers un moniteur externe
- Auf externe Anzeige umschalten | SwitchPassa al display esterno

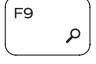

# Zoeken | Rechercher Suchen | Ricerca

# Decrease brightness

- Helderheid verminderen | Diminuer la luminosité
- Helligkeit reduzieren | Riduci luminosità

# Increase brightness

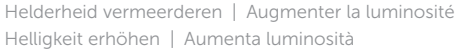

# Toggle Fn-key lock

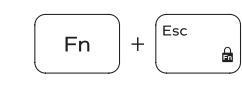

Vergrendeling van Fn-toets in-/uitschakelen Verrouiller/Déverrouiller la touche Fn Fn-Tastensperre umschalten Alterna Fn-tasto di blocco

# Turn off/on wireless

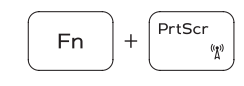

**Fn** 

Draadloos in-/uitschakelen Activer/Désactiver le sans fil Wireless ein-/ausschalten Attiva/Disattiva modalità senza fili

# Sleep

## Slaapstand | Veille

Energiesparmodus | Sospensione

# Toggle between power and battery-status light/ hard-drive activity light

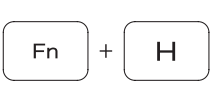

Schakelen tussen lampje voor energie- en batterijniveau/ activiteitenlampje vaste schijf Alterner entre le voyant d'état de l'alimentation et de la

batterie/voyant d'activité du disque dur

Zwischen Stromversorgungs- und Akkuzustandsanzeige/ Festplattenaktivitätsanzeige umschalten

Alternare tra l'Indicatore di stato della batteria e dell'alimentazione/l'indicatore di attività del disco rigido

# NOTE: For more information, see *Specifications* at dell.com/support.

- N.B.: Voor meer informatie, zie *Specificaties* op dell.com/support.
- REMARQUE : pour plus d'informations, consultez la section *Caractéristiques* sur dell.com/support.
- ANMERKUNG: Weitere Information finden Sie unter *Technische Daten* auf dell.com/support.
- N.B.: Per ulteriori informazioni, consultare *Specifiche* all'indirizzo dell.com/support.

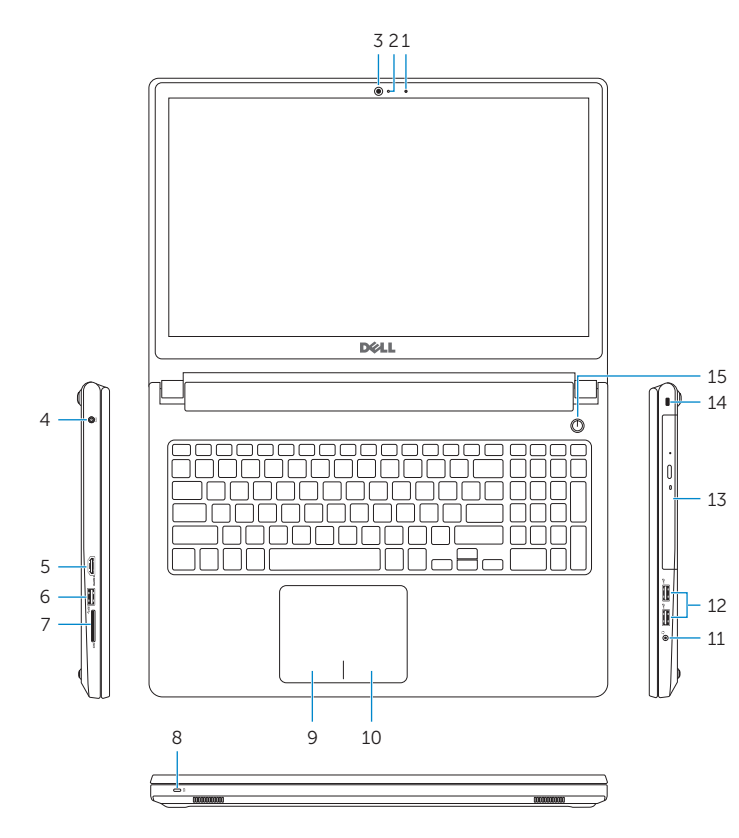

19 18

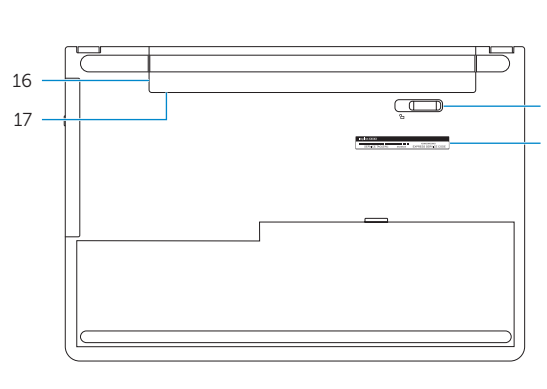